**Solution overview Cisco public**

aludu **CISCO** The bridge to possible

# Secure Voicemail Transcription with Cisco Unity Connection

## **Contents**

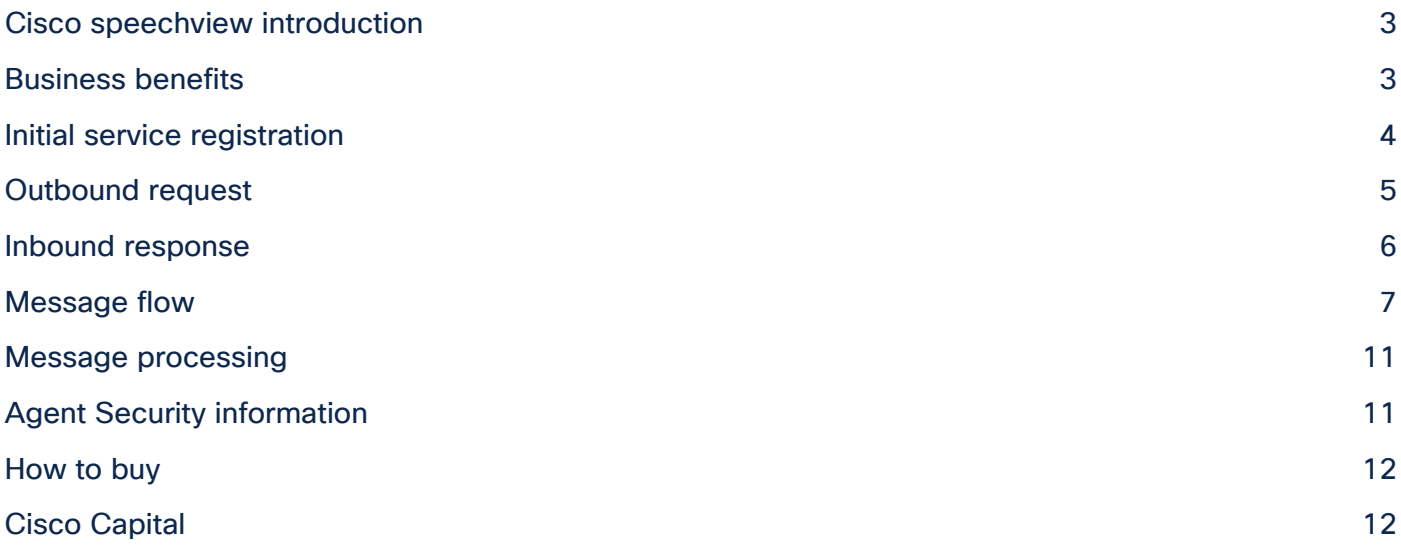

This solution overview explains how the Cisco<sup>®</sup> SpeechView (speech-to-text) feature of the Cisco Unity<sup>®</sup> Connection unified messaging solution handles security for voice message transcriptions. You will learn about:

- Security during message transport
- Security measures in effect with the third-party external transcription service

You do not need any prior knowledge of SpeechView or Cisco Unity Connection to understand the security discussion in this overview.

## <span id="page-2-0"></span>Cisco speechview introduction

SpeechView converts voice messages to text and delivers the text version of the voice message to your email inbox, enabling you to read your voice messages and take immediate action. The application is a feature of Cisco Unity Connection, so the original audio version of each voice message remains available to you anywhere, anytime. SpeechView transcribes and sends voice messages within minutes of being left in your Cisco Unity Connection voice mailbox—you do not need to learn any commands or take special action to receive text versions of your voice messages. You can purchase any of the Cisco SpeechView user licenses listed below for transcription of voice messages.

- SpeechView Standard provides a fully automated (no human intervention) transcription of the first 120 seconds (approximately 1000 characters) of the voice message.
- SpeechView Professional is a human assisted (semi-automated) service that provides transcription of the first 1000 characters of the voice message. It involves automated transcription and human intervention, if required, to convert voice message to text.

**Note:** Cisco has recently announced end of life/end of service (EOL/EOS) for Cisco SpeechView Professional. For more information, see [https://www.cisco.com/c/en/us/products/collateral/unified](https://www.cisco.com/c/en/us/products/collateral/unified-communications/unity-connection/speechview-professional-eol.html)[communications/unity-connection/speechview-professional-eol.html.](https://www.cisco.com/c/en/us/products/collateral/unified-communications/unity-connection/speechview-professional-eol.html) Previously, SpeechView Standard provided the transcription of the first 60 seconds (approximately 500 characters) of the voice message. The transcription length has now been enhanced to correspond to SpeechView Professional.

You can learn more about SpeechView at [https://www.cisco.com/go/speechview.](https://www.cisco.com/go/speechview)

#### <span id="page-2-1"></span>Business benefits

Cisco SpeechView solves these challenges and removes the trade-offs that organizations must make with typical voicemail transcription services. Cisco has partnered with a third-party external transcription service, SpinVox Ltd. (a subsidiary of Nuance Communications, Inc.), to provide accurate, secure transcriptions of voice messages left in Cisco Unity Connection voice mailboxes, which are then delivered to your email inbox. Easy to use and secure, SpeechView improves responsiveness.

#### **SpeechView benefits include:**

- You can learn who called and what they said at a glance.
- You do not need to dial in to retrieve messages, or take notes on the message content.
- You have nothing new to learn—your experience is the same as for regular email messages.
- Messages delivered in both audio and text format enable you to decide the best way to manage them.
- You can prioritize and sort both voice and email messages from a single email inbox.

#### **SpeechView security features include:**

- All data that is transmitted is encrypted.
- Security measures that comply with ISO certification and data protection and privacy protocols are applied at the physical, network, and application layers.
- User data is kept anonymous.

The next sections provide details about how Cisco and SpinVox partner to provide security throughout the entire message transcription process.

#### <span id="page-3-0"></span>Initial service registration

When SpeechView is initially configured, the Cisco Unity Connection server registers with SpinVox. Figure 1 illustrates the following process:

- 1. The Cisco Unity Connection server generates the Client-Private and Client-Public keys.
	- a. Cisco and root certifications are 2048-bit RSA.g.
	- b. SpinVox and client keys are 1024-bit RSA.

**Note:** With Cisco Unity Connection Release 12.5(1) SU3 and later, SpinVox and client keys can be 2048-bit or 4096-bit RSA based on configuration. These keys can be configured by the administrator using the Command Line Interface (CLI) – "set cuc speechview registration certificate size".

- c. Client keys may be refreshed periodically by reregistering through the Cisco Unity Connection administration GUI.
- 2. The Client-Public key, registration request, and voucher are packaged in a signed Secure/Multipurpose Internet Mail Extensions (S/MIME) message and delivered to SpinVox. Refer to the "Outbound Request" section of this document for an example of a registration request.
- 3. SpinVox acknowledges the message and validates the voucher.
- 4. When SpinVox has validated the voucher, a registration response is sent back to the Cisco Unity Connection server. Refer to the "Inbound Response" section of this document for an example of a registration response.
- 5. When the Cisco Unity Connection server receives the response, the SpeechView feature is active and ready to begin transmission of messages to SpinVox.

For specifications of the S/MIME standard, please visit the IETF RFC 3851 at [https://tools.ietf.org/html/rfc3851.](https://tools.ietf.org/html/rfc3851)

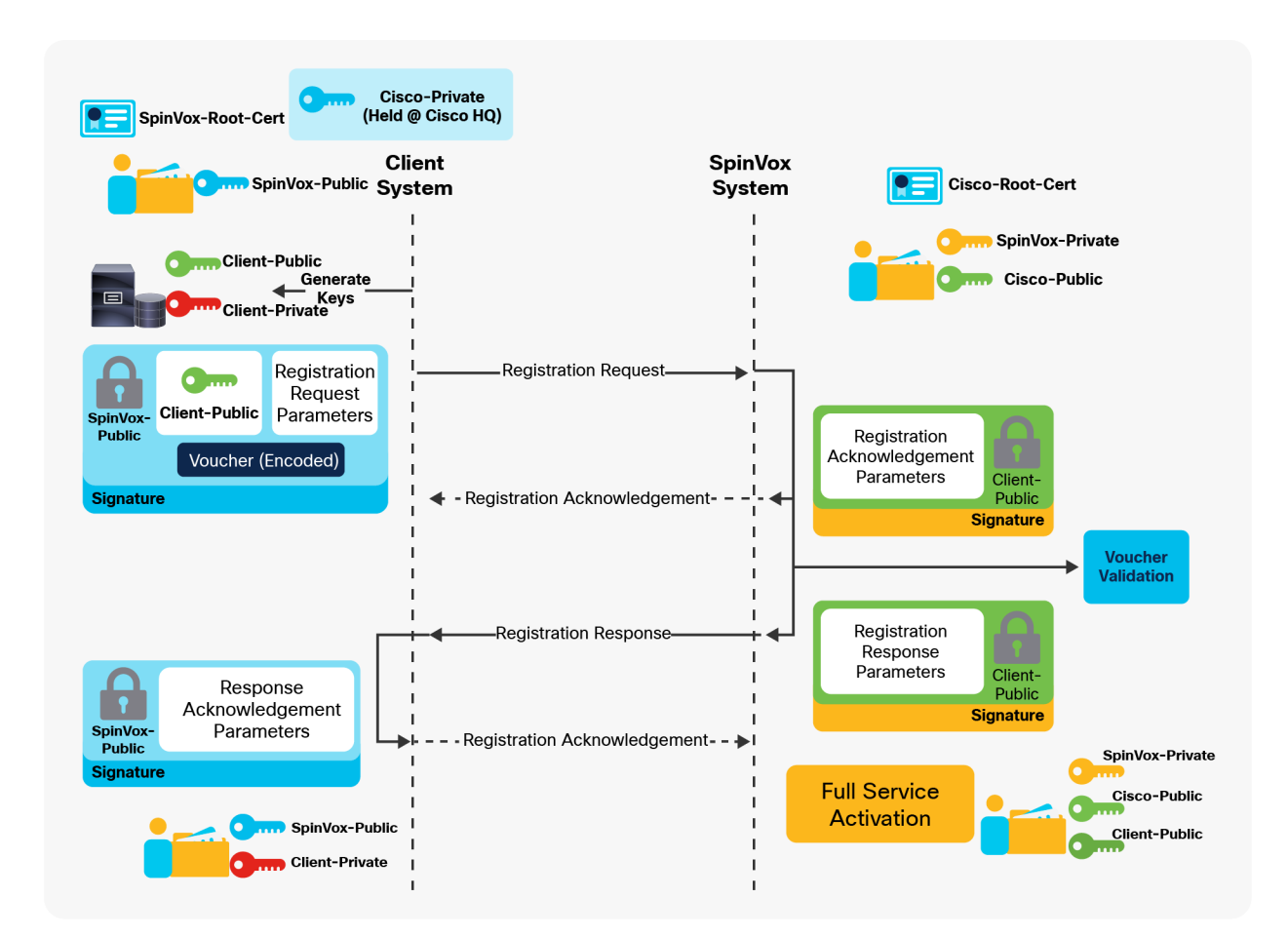

Figure 1. Cisco SpeechView Service Registration

## <span id="page-4-0"></span>Outbound request

The following is an example of the XML file sent to SpinVox in the initial registration request from Cisco Unity Connection:

```
<?xml version="1.0" ?> 
<request> 
<interface-version>10</interface-version> 
<id>1234567890abcdefghijklmnopqrstuvwxyz</id> 
<registration> 
<registration-request> 
<registration-acknowledgement>true</registration-acknowledgement> 
<enterprise-name>Acme</enterprise-name> 
<name>Joe Bloggs</name> 
<contact-phone-number>15551234567</contact-phone-number> 
<contact-email>joe@acme.com</contact-email> 
<voucher-code>1234567890-abcdef-0987654321</voucher-code> 
<language>en-US</language> 
<language>es-ES</language>
```

```
<codec>G711-A</codec> 
<date-timestamp>Wed, 30 Jan 2008 16:34:33 +0000</date-timestamp> 
<reply-address>example@acme.com</reply-address> 
</registration-request> 
</registration> 
</request>
```
#### <span id="page-5-0"></span>Inbound response

The following is an example of the XML file received by Cisco Unity Connection from SpinVox indicating a successful registration:

```
<?xml version="1.0" ?> 
<request> 
<interface-version>10</interface-version> 
<id>1234567890abcdefghijklmnopqrstuvwxyz</id> 
<registration> 
<registration-response> 
<response-acknowledgement>true</response-acknowledgement>
<enterprise-name>Acme</enterprise-name> 
<registration-request-id>zyxwvu9876</registration-request-id> 
<enterprise-identification>1725Acme</enterprise-identification> 
<status>Accepted</status> 
<text>Activation successful</text> 
<language>en-US</language> 
<injection-address>1725Acme@integration.partnerpartner.com</injectionaddress> 
<codec>G711-A</codec> 
</registration-response> 
</registration> 
</request>
```
### <span id="page-6-0"></span>Message flow

After successfully registering with SpinVox, the Cisco Unity Connection users configured for the SpeechView feature will begin to receive voice message transcriptions. All messages flowing to and from SpinVox use S/MIME. The process follows:

- 1. A Cisco Unity Connection user receives a voice message.
- 2. Cisco Unity Connection packages the message, encrypts it using the SpinVox-Public key, and signs it with the Client-Private key. The following is an example of an encrypted message sent by Cisco Unity Connection to SpinVox:

#### **Encrypted**

Date: Wed, 30 Jan 2008 16:34:33 +0000 Message-Id: [<mailto:1234567890abcdefg@cisco.com>](mailto:1234567890abcdefg@cisco.com) From: [example@cisco.com](mailto:example@cisco.com) To: [enterprise-id@cisco-unity.integration.partner.com](mailto:enterprise-id@cisco-unity.integration.partner.com) Subject: New message Content-Type: multipart/mixed; boundary="---- =\_NextPart\_000\_0001\_01C7F52D.834C7D30"

Content-Transfer-Encoding: 7bit

------= NextPart 000 0001 01C7F52D.834C7D30 Content-Type: application/pkcs7-mime; smimetype=enveloped-data;

TwAAqamd2oYigKrIcSPZCyBruZJil0tAK8mNJKdNgBNHarS0mvhpca0CtKlTyW2wAEaS3kax5Aro KABIkiRJkiBIF9aEAoAkSZIkiQKAJEmSJIkCgCRJkiSJAoAkSZIkCYJ0YU0oAEiSJEmSKABIkiRJ <snip> KABIkiRJkiBIF9aEAoAkSZIkiQKAJEmSJIkCgCRJkiSJAoAkSZIkCYJ0YU0oAEiSJEmSKABIkiRJ TwAAqamd2oYigKrIcSPZCyBruZJil0tAK8mNJKdNgBNHarS0mvhpca0CtKlTyW2wAEaS3kax5Aro

------=\_NextPart\_000\_0001\_01C7F52D.834C7D30 Content-Type: application/pkcs7-mime; smime-type=signed-data;

KABIkiRJkiBIF9aEAoAkSZIkiQKAJEmSJIkCgCRJkiSJAoAkSZIkCYJ0YU0oAEiSJEmSKABIkiRJ TwAAqamd2oYigKrIcSPZCyBruZJil0tAK8mNJKdNgBNHarS0mvhpca0CtKlTyW2wAEaS3kax5Aro <snip> TwAAqamd2oYigKrIcSPZCyBruZJil0tAK8mNJKdNgBNHarS0mvhpca0CtKlTyW2wAEaS3kax5Aro KABIkiRJkiBIF9aEAoAkSZIkiQKAJEmSJIkCgCRJkiSJAoAkSZIkCYJ0YU0oAEiSJEmSKABIkiRJ

The following is the preceding message decrypted:

```
Decrypted
Date: Wed, 30 Jan 2008 16:34:33 +0000 
Message-Id: <mailto:1234567890abcdefg@cisco.com> 
From: example@cisco.com
To: enterprise-id@cisco-unity.integration.partner.com
Subject: New message 
Content-Type: multipart/mixed; boundary="---- 
= NextPart 000 0001 01C7F52D.834C7D30"
Content-Transfer-Encoding: 7bit 
This is a multi-part message in MIME format. 
------ NextPart 000 0001 01C7F52D.834C7D30
Content-Type: audio/wav 
Content-Transfer-Encoding: base64 
Content-Duration: 18 
Content-Disposition: inline; filename="example.wav" 
UklGRi9QAABXQVZFZm10IBQAAAAxAAEAQB8AAFkGAABBAAAAAqBAAWZhY3QEAAAAwIkBAGRhdGH7
TwAAqamd2oYigKrIcSPZCyBruZJil0tAK8mNJKdNgBNHarS0mvhpca0CtKlTyW2wAEaS3kax5Aro 
<snip> 
KABIkiRJkiBIF9aEAoAkSZIkiQKAJEmSJIkCgCRJkiSJAoAkSZIkCYJ0YU0oAEiSJEmSKABIkiRJ 
------ NextPart 000 0001 01C7F52D.834C7D30
Content-Type: text/xml 
Content-Disposition: inline; filename="message.xml" 
<?xml version="1.0" ?> 
<request> 
   <interface-version>10</interface-version> 
   <id>1234567890abcdefghijklmnopqrstuvwxyz</id> 
   <conversion> 
      <conversion-request> 
       <conversion-acknowledgement>false</conversion-acknowledgement> 
       <enterprise-identification>site1234</enterprise-identification> 
       <message-class>Voicemail</message-class> 
       <audio-max-length>180</audio-max-length> 
       <audio-offset>100</audio-offset> 
       <confidence> 
            <threshold>95</threshold> 
            <low-confidence-action>0</low-confidence-action>
```

```
 </confidence> 
       <user-language>en-US</user-language> 
       <message-language>en-US</message-language> 
       <alt-language-support>true</alt-language-support> 
       <priority>1</priority> 
       <text-max-length>500</text-max-length> 
      <result-case>proper</result-case>
      <return-audio>false</return-audio>
       <source-device>cell</source-device> 
       <user-information> 
           <calling-party>K8mNJKdNgBNHarS0mvhpca0Ct</calling-party> 
           <called-party>AkSZIkCYJ0YU0oAEAkSZIkCYJ</called-party> 
           </user-information> 
       </conversion-request> 
     </conversion> 
</request>
```
------ NextPart 000 0001 01C7F52D.834C7D30--

3. The message is transcribed and returned to the Cisco Unity Connection server encrypted with the Client-Public key and signed with the SpinVox-Private key.

The following is an example of the encrypted response followed by the same message decrypted:

#### **Encrypted**

```
Date: Wed, 30 Jan 2008 16:34:33 +0000 
Message-Id: <mailto:1234567890abcdefg@cisco.com> 
From: cisco-us-cisco@integration.partner.com
To: example@example.com
Subject: New message 
Content-Type: multipart/mixed; boundary="---- 
= NextPart 000 0001 01C7F52D.834C7D30"
```
Content-Transfer-Encoding: 7bit

------ NextPart 000 0001 01C7F52D.834C7D30 Content-Type: application/pkcs7-mime; smimetype=enveloped-data;

TwAAqamd2oYigKrIcSPZCyBruZJil0tAK8mNJKdNgBNHarS0mvhpca0CtKlTyW2wAEaS3kax5Aro KABIkiRJkiBIF9aEAoAkSZIkiQKAJEmSJIkCgCRJkiSJAoAkSZIkCYJ0YU0oAEiSJEmSKABIkiRJ <snip> KABIkiRJkiBIF9aEAoAkSZIkiQKAJEmSJIkCgCRJkiSJAoAkSZIkCYJ0YU0oAEiSJEmSKABIkiRJ TwAAqamd2oYigKrIcSPZCyBruZJil0tAK8mNJKdNgBNHarS0mvhpca0CtKlTyW2wAEaS3kax5Aro

------ NextPart 000 0001 01C7F52D.834C7D30 Content-Type: application/pkcs7-mime; smimetype=signed-data;

KABIkiRJkiBIF9aEAoAkSZIkiQKAJEmSJIkCgCRJkiSJAoAkSZIkCYJ0YU0oAEiSJEmSKABIkiRJ TwAAqamd2oYigKrIcSPZCyBruZJil0tAK8mNJKdNgBNHarS0mvhpca0CtKlTyW2wAEaS3kax5Aro <snip> TwAAqamd2oYigKrIcSPZCyBruZJil0tAK8mNJKdNgBNHarS0mvhpca0CtKlTyW2wAEaS3kax5Aro KABIkiRJkiBIF9aEAoAkSZIkiQKAJEmSJIkCgCRJkiSJAoAkSZIkCYJ0YU0oAEiSJEmSKABIkiRJ

#### **Decrypted**

```
Date: Wed, 30 Jan 2008 16:34:33 +0000 
Message-Id: <mailto:1234567890abcdefg@cisco.com> 
From: cisco-us-cisco@integration.partner.com
To: example@example.com 
Subject: New message Content-Type: multipart/mixed; boundary="---- 
= NextPart 000 0001 01C7F52D.834C7D30"
Content-Transfer-Encoding: 7bit 
This is a multi-part message in MIME format. 
------ NextPart 000 0001 01C7F52D.834C7D30
Content-Type: text/xml 
Content-Disposition: inline; filename="message.xml" 
<?xml version="1.0" ?> 
<request> 
<interface-response>1.0.1</interface-response> <id>1234567890abcdefghijklmnopqrstuvwxyz</id> 
<conversion> 
    <conversion-response> 
     <response-acknowledgement>false</response-acknowledgement>
      <enterprise-identification>site1234</enterprise-identification> 
      <text>"This is the converted text" </text> 
   <count> 
           <word>5</word> 
           <character>26</character> 
      </count> 
      <user-information> 
           <calling-party>K8mNJKdNgBNHarS0mvhpca0Ct</calling-party> 
           <called-party>AkSZIkCYJ0YU0oAEAkSZIkCYJ</called-party> 
      </user-information> 
      <scrid>20081203153307-xxxxxxxx-12345-1234</scrid> 
      <status-code>1</status-code> 
      <status-description>Converted</status-description> 
   </conversion-response> 
</conversion> 
</request>
```
------ NextPart 000 0001 01C7F52D.834C7D30--

4. When the message is returned to the Cisco Unity Connection server, it is deleted from SpinVox database.

### <span id="page-10-0"></span>Message processing

A message arriving at SpinVox is flagged for automated transcription, and the following steps occur in the transcription:

- 1. Audio is processed and transcription is performed by the machine.
- 2. The transcription is written to the SpinVox database.
- 3. The message is returned to the Cisco Unity Connection server.
- 4. Data is deleted from SpinVox database immediately after the transcription is done and response is sent back to Cisco Unity Connection.

## <span id="page-10-1"></span>Agent Security information

Numerous security policies are in place to govern the transcription process at SpinVox:

- Audio stays on the central processing system.
- Facilities undergo a rigorous selection process and are subject to regular security audits.
- Nuance and SpinVox personnel:
	- Are screened, tested, and vetted
	- Undergo security, privacy, and compliance training
	- Sign nondisclosure and confidentiality agreements with SpinVox
- PC hardware at quality-control facilities:
	- Is hardened according to generally accepted industry best practices
	- Has only essential programs and services enabled
	- Has working files flushed after use
	- Has cut, copy, and paste functions disabled
	- Has controlled internet access

The security measures in place for the Cisco SpeechView solution should satisfy any organization's concerns about sending voice messages outside of the company firewall in order to use a third-party external transcription service. Cisco has worked closely with SpinVox to help ensure that security is a priority throughout every step of the transcription process. As a result, SpeechView offers our Cisco Unity Connection customers an accurate, secure, and easy-to-use speech-to-text solution.

For more information about Cisco SpeechView, please visit [https://www.cisco.com/go/speechview.](https://www.cisco.com/go/speechview)

## <span id="page-11-0"></span>How to buy

To view buying options and speak with a Cisco sales representative, visit [https://www.cisco.com/c/en/us/buy.html.](https://www.cisco.com/c/en/us/buy.html)

## <span id="page-11-1"></span>Cisco Capital

#### **Financing to Help You Achieve Your Objectives**

Cisco Capital can help you acquire the technology you need to achieve your objectives and stay competitive. We can help you reduce CapEx. Accelerate your growth. Optimize your investment dollars and ROI. Cisco Capital financing gives you flexibility in acquiring hardware, software, services, and complementary third-party equipment. And there's just one predictable payment. Cisco Capital is available in more than 100 countries. [Learn more.](http://www.cisco.com/web/ciscocapital/americas/us/index.html)

Americas Headquarters

Cisco Systems, Inc. San Jose, CA

Asia Pacific Headquarters Cisco Systems (USA) Pte. Ltd. Singapore

**Europe Headquarters** Cisco Systems International BV Amsterdam, The Netherlands

Cisco has more than 200 offices worldwide. Addresses, phone numbers, and fax numbers are listed on the Cisco Website at https://www.cisco.com/go/offices.

Cisco and the Cisco logo are trademarks or registered trademarks of Cisco and/or its affiliates in the U.S. and other countries. To view a list of Cisco trademarks, go to this URL: https://www.cisco.com/go/trademarks. Third-party trademarks mentioned are the property of their respective owners. The use of the word partner does not imply a partnership relationship between Cisco and any other company. (1110R)

Printed in USA C22-620133-05 06/22